# Cosmo Player 插 件 简 要 使 用 说 明

#### 控制面板

在 Cosmo Player 的控制面板上进行的主要操作: 在 3D 环境下移动物体; 在 3D 环境下观察物体。

如果你看到的控制面板如下图,使用自由移动、滑行和倾斜按钮可以三维 地移动物体。

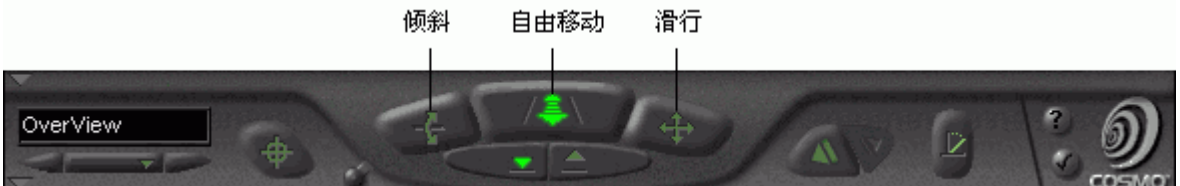

 如果你看到的控制面板如下图,使用旋转、移动和缩放按钮可以三维地观察 物体。

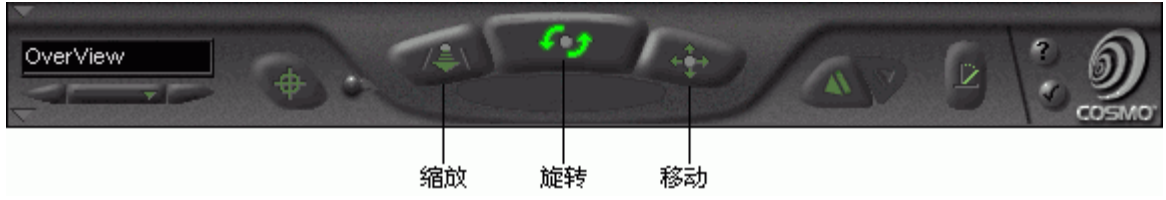

使用转换控制杆可以随意地转换以上二个控制面板,控制杆如下图所示。

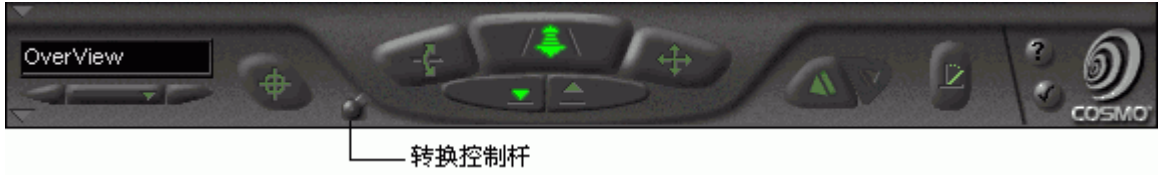

# 移动物体

 要想三维地移动物体,可以按自由移动、滑行或倾斜键,也可以在 Cosmo Player 窗口中拖拉鼠标。如果你按下一个控制按钮,它将保留该选择到你按下 其他键为止。

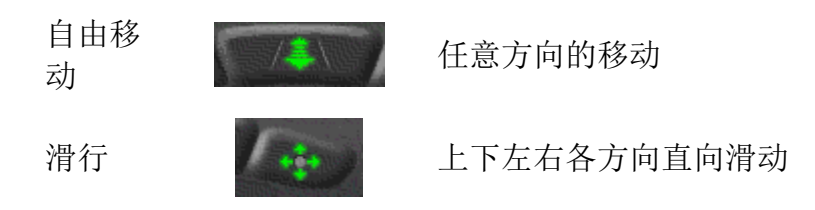

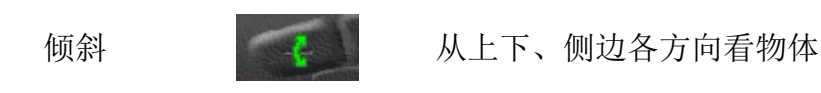

# 观察物体

 要想三维地观察物体,可以按旋转、移动和缩放键,也可以在 Cosmo Player 窗口中拖拉鼠标。如果你按下一个控制按钮,它将保留该选择到你按下其他键为 止。

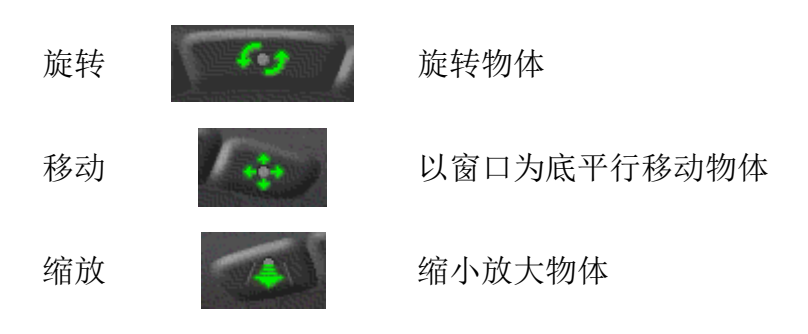

# 改变主意

按撤消/重做键可以撤消和重做以前做过的选择。

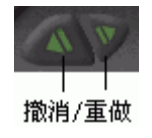

# 活动物体的相互作用

 当你点击或拖拉一个活动物体时,该物体可能会放一段音乐或是做一段动 画。当鼠标经过一个活动物体时,鼠标点将会变成如下图的亮点。

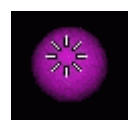

 用自由移动、滑行、倾斜、旋转、移动和缩放按钮,在拥有许多活动物体的 三维空间中做导航是比较困难的。但你可以使用查找按钮实现,该按钮能直接获 得物体而不击活他。

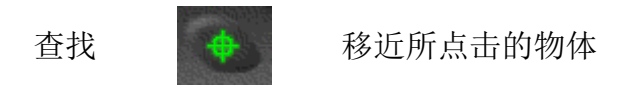

# 其他在三维空间中移动的方法

 视点列表会记下你曾经访问过的视点,你可以在视点列表中选择不同的视 点,或用前视点,后视点键来选择。

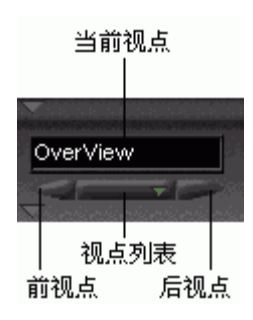

视点列表 点击视点列表从弹出式列表中选择视点

前视点 回到上一个视点

后视点 到下个视点

当前视点 显示最后选择的一个视点,点击回到该视点